# Your new telephone - first use

YORK ST IOHN UNIVERSITY

Lift and replace the handset to clear the screen saver.

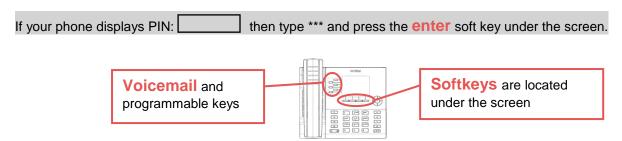

Before you first use your phone you must log in. This can be to any campus phone and is called hot-desking.

## Log in

Press Hotdesk on the softkey (under screen) then Login on the same softkey, then type your extension: extension number then press enter on the second softkey. Enter your PIN which is initially extension number, press the enter softkey and the phone will login. Your extension number will be displayed in the top left of the screen.

### Set up PIN and Voicemail

The first time you call voicemail you will be guided through changing your PIN, Voicemail greeting and recorded name. You may change these options later on individually but you need to go through the entire process the first time (about 5 minutes).

Lift the handset and press the Voicemail programmable key (to the left of the screen) or dial 5555 You will be asked to enter your PIN which is initially set to your extension: extension number

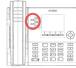

#### Change PIN

Choose a **new PIN** and **remember** it for later access to your phone and voicemail.

Your new PIN:

- Must be between 4 and 10 digits solely using number 0-9
- Can't have the same digital more than three times consecutively e.g. 1111 or 577778. It also can't be a simple series e.g. 1234
- Must not match your extension or any other YSJ extension.

You will be asked to press 8 then 7. Enter your new PIN followed by # Your new PIN will be read back to you.

#### Set Voicemail greeting

You will be asked to press 8 then 4. Record your outgoing voicemail message then press #. Press 7 to review or 9 to confirm the message. An example message could be: 'You have reached the voicemail for Jane Bloggs please leave a short message including your name and contact number and I will get back to you'.

#### Record name

Lastly you will be asked to press 8 then 6. Record your name and then press 9 to confirm. Voicemail setup should now be complete. See separate leaflet for how to change these options later on.

## Get more help

If there is a problem with your handset, connection, or you forget your PIN, please contact ITS via Web - https://servicedesk.yorksj.ac.uk/Sostenuto/web/SContacts/ or Email - support@yorksj.ac.uk

#### **Key numbers:**

Reception

Outside Line 9 (all external calls require the full STD code e.g. 01904 xxxxxx

Security 6444